At the end of this lecture, students should be able to draw 2D shapes using characters

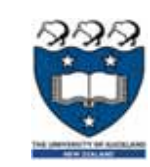

DEMO

#### COMPSCI 101Principles of Programming

###

Example00.py

Lecture 26 - Using the Canvas widget to draw rows and columns of shapes

The following example prints only one row of '#' characters

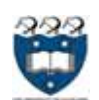

2

# draw 2D shapes using characters and Canvas Characters and Canvas Drawing 2D shapes using Characters and Canvas Drawing 2D shapes using Characters

- We write programs to draw 2D shapes using characters
	- (e.g. asterisks)

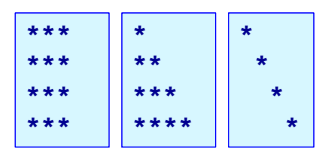

- The way to conceptualize this is to think about the shape **as a sequence of rows** and to think carefully about **how to**  describe the i<sup>th</sup> row, e.g. drawing a triangle.
- ▶ These kinds of problems will help you learn how to write loops by finding **appropriate formulas** to describe each iteration of the loop in terms of the iteration variable.

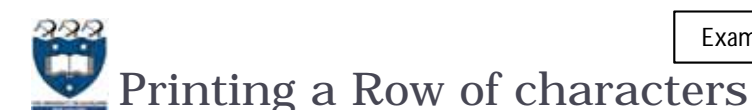

using a SINGLE for loop.

**def print\_row(number\_of\_cols): for j in range(number\_of\_cols):**

**print('#', end="")**

Print a new line character (i.e. move to next line)

**print()**

## Printing Multiple Rows of Characters

- To create rows and columns of shapes we need nested loops
	- That is, loops within loops to execute lines of code.

Set up all the variables needed for the nested loop **for … in loop** which dictates how many rows: Set everything up ready for drawing the row **for … in loop** which handles one single row: draw a single character move to next line

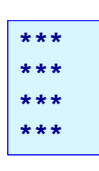

- ▶ The first (outer) loop is looping through rows, the inner loop is looping through columns.
- As we go through each column of a given row, we print an asterisk. The result is that we can build any size rectangle we want.

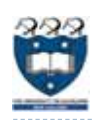

## 1) Printing a Rectangle of Characters

- To print a rectangle, we need two parameters:
	- ulter of rows  $=$  4 rows
	- þ number of columns  $=$  3 columns

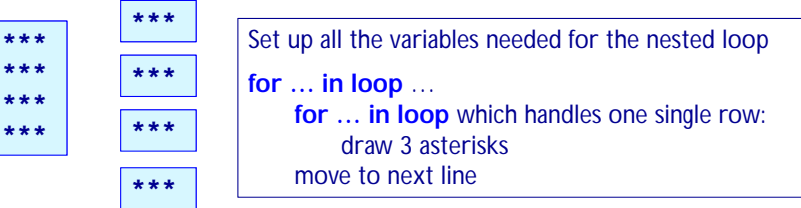

- The outer for loop contains two statements:
	- 1) inner for loop
	- 2) print(): move cursor to the next line
- þ The inner for loop contains one statement:
	- **statement which prints a character**

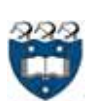

1) Printing a Rectangle of Characters Example01.py

**DEMC** 

- To print a rectangle, we need two parameters:
	- ulter of rows = 4 rows
	- ulter of columns = 3 columns

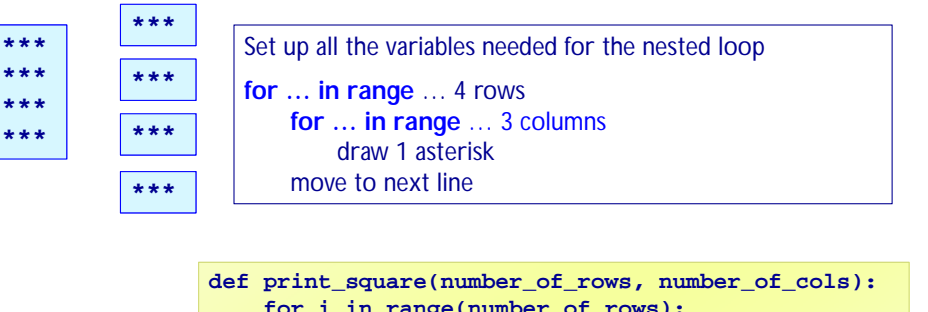

**for i in range(number\_of\_rows): for j in range(number\_of\_cols): print('\*', end="") print()**

6

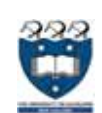

5

# 2) Printing a right-angle Triangle

- To print a right-angle triangle, we need one parameter:
	- ulter of rows = 4 rows

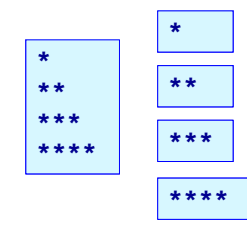

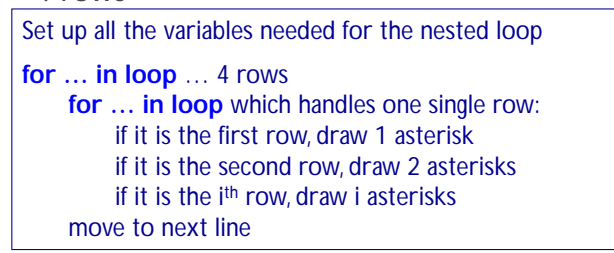

- The outer for loop contains two statements:
	- 1) inner for loop
	- 2) print(): move cursor to the next line
- The inner for loop contains one statement:
	- statement which prints one or more character(s)

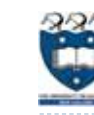

**\*\*\*\*\*\*\*\*\*\***

2) Printing a right-angle Triangle DEMOExample02.py

- To print a right-angle triangle, we need one parameter:
	- ulter of rows = 4 rows

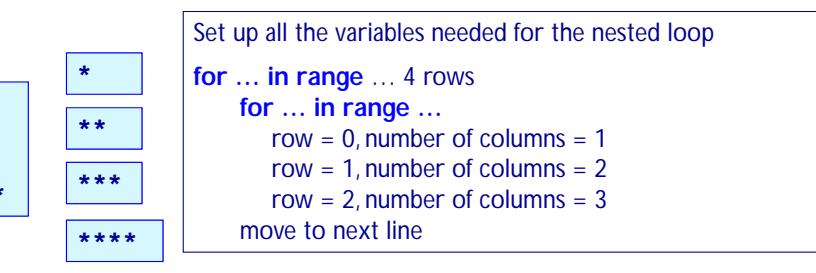

**def print\_right\_angle\_triangle(number\_of\_rows): for row in range(number\_of\_rows): for column in range(row+1): print('\*', end="") print()**

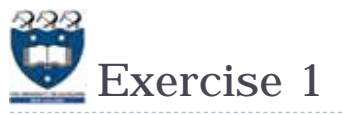

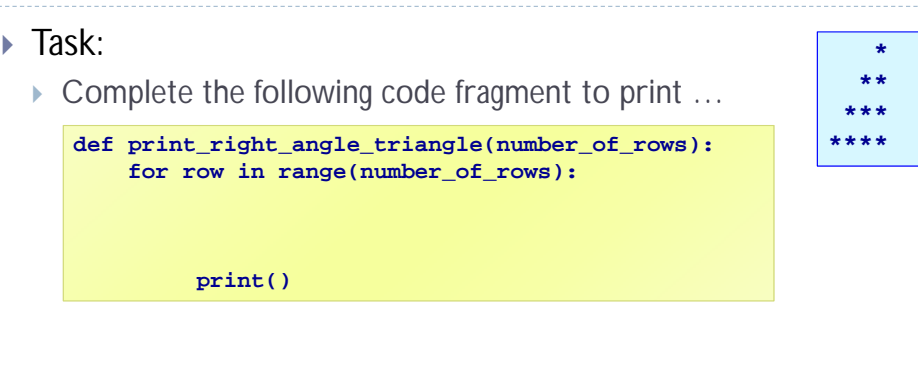

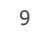

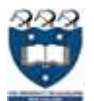

#### Drawing 2D shapes on a Canvas

- ▶ In order to draw a 2D shape (e.g. multiples of squares) on a canvas, we need: Size of the
	- ▶ The number of rows and number of columns
	- þ Size of each square (size=50)
	- þ Start point  $(x_margin, y_margin) = (20, 30)$
	- ▶ Nested loops
	- Coordinates of the top left corner of each square
		- þ Example:
			- $\Box$  1st (20, 30), (70, 30), (120,30)  $\dots$
			- $\Box$  2<sup>nd</sup> (20, 80), (70,80), (120, 80)

…

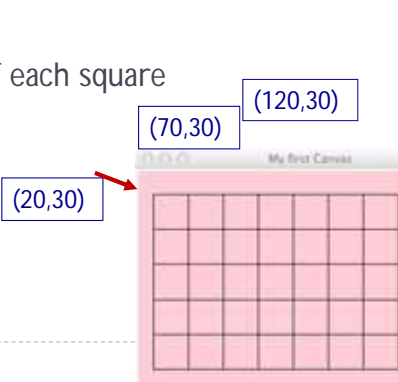

squares is 50 pixels by 50 pixels

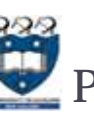

**def main():**

#### Program skeleton

- All the programs in this lecture have the following code skeleton.
	- The draw\_shapes() function is different for each exercise.

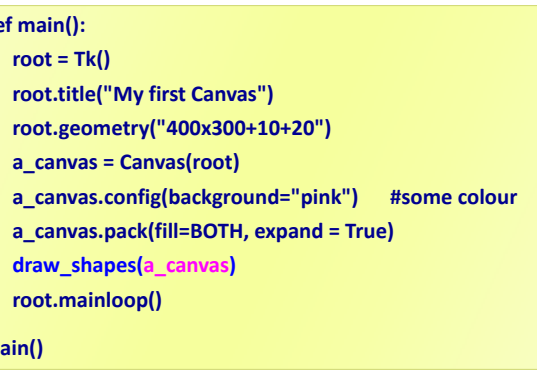

10

**main()**

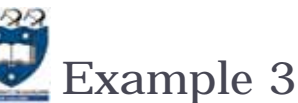

 Let's look at ONE row of the shape FIRST:  $\times$  x = 20 (starts at 20 on each row) Coordinates of the first square: (20, 30, 70, 80) …Second square: (70, 30, 120, 80) Þ → …Third square(120, 30, 170, 80)  $\frac{74 \text{ Wy} \cdot \left(70.30\right)}{(20,30)}$ **x\_left = left\_hand\_side for j in range(number\_of\_colums):**

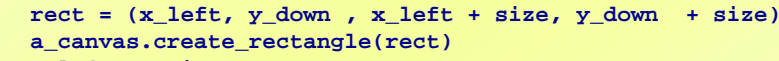

**x\_left += size**

modify x-coordinate of the square in each iteration

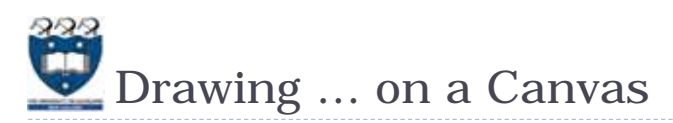

- ▶ Now, we look at the entire shape. We need nested loops!
- The outer loop iterates number of rows.
	- ▶ 1<sup>st</sup> row : coordinate of the top left corner: (20, 30) and the next one is (70, **30**) and (120, 30) …
	- ▶ 2<sup>nd</sup> row: coordinate of the top left corner: (20, 80) and the next one is (70, **80**) and (120, 80) …
	- ▶ 3<sup>rd</sup> row: : coordinate of the top left corner: (20, 130) and the next one is (70, **130**) and (120, 130) …

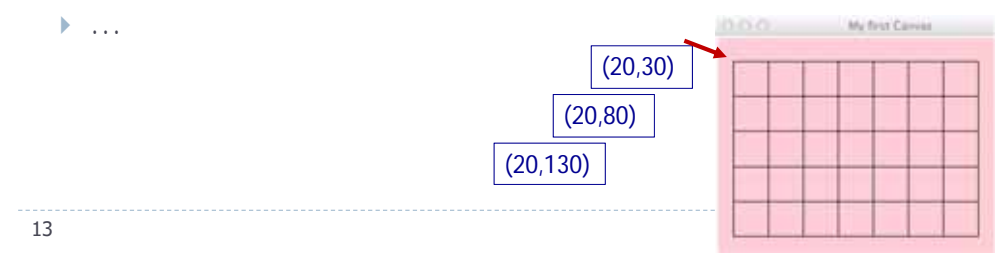

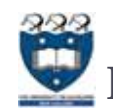

Drawing … on a Canvas

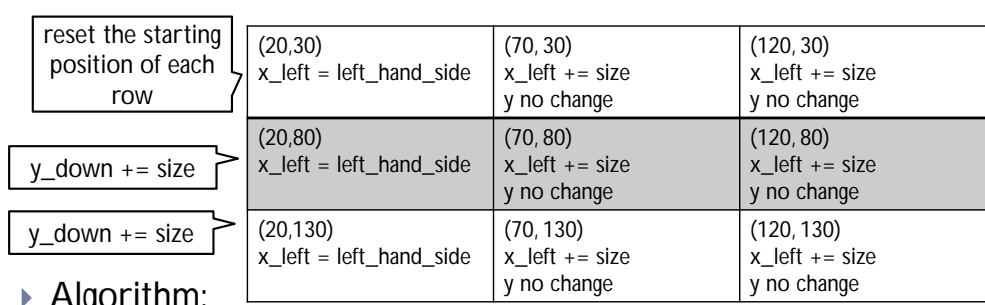

Þ  $^{\circ}$  Alyonithmil.

> Set up all the variables needed for the nested loop **for … in loop** which dictates how many rows: Set everything up ready for drawing the row **for … in loop** which handles one single row: draw a single shape change the x value to move along the row change the y value ready for the next row down

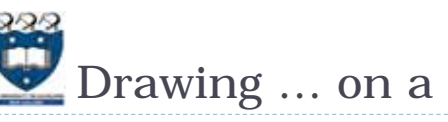

#### Drawing … on a Canvas

 $\blacktriangleright$  We put them together:  $\frac{1}{1}$  Set up all the variables needed for the nested loop **for i in range(number\_of\_rows): x\_left = left\_hand\_side for j in range(number\_of\_columns): rect = (x\_left, y\_down, x\_left + size, y\_down + size) a\_canvas.create\_rectangle(rect) x\_left += size y\_down += size** Outer loop: Inner loop: reset the starting position of each row adjust the y coordinates**for … in loop** which dictates how many rows: Set everything up ready for drawing the row **for … in loop** which handles one single row: draw a single shape change the x value to move along the row change the y value ready for the next row down 14

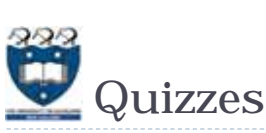

DEMO

Example03.py

Kahoot ' ▶ Consider the following code fragment: def rectangular grid(a canvas):  $number$  of columns = 3 number of rows =  $4$ left hand side =  $50$  $y \downarrow$  down = 100  $\overline{\text{size}}$  = 20 for i in range (number of rows):  $x$  left = left hand side #position A for j in range (number\_of\_columns):  $rect = (x left, y down, x left + size, y down + size)$ a\_canvas.create\_rectangle(rect)  $x$  left  $+=$  size #position B

 $y$  down  $+=$  size

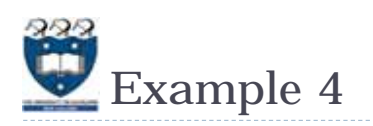

- What should we do in order to draw the following shapes?
	- ▶ First row:
		- Fill, draw, fill, draw…
	- ▶ Second row:
		- Draw, fill, draw, fill …
	- ▶ Third row
		- Fill, draw, fill, draw…

**rect = (x\_left, y\_down, x\_left + size, y\_down + size) a\_canvas.create\_rectangle(rect, fill="blue")**

> Command to create the filled square

**rect = (x\_left, y\_down, x\_left + size, y\_down + size) a\_canvas.create\_rectangle(rect)**

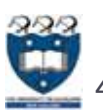

#### 4) Drawing ... on a Canvas

- Using a Boolean variable
	- ▶ First row:
		- True, False, True, False…
	- ▶ Second row:
		- False, True, False, True…
	- ▶ Third row
		- True, False, True, False…

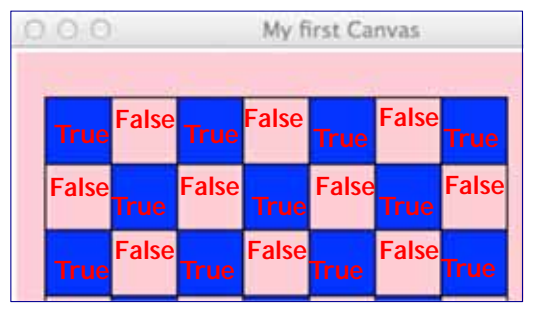

18

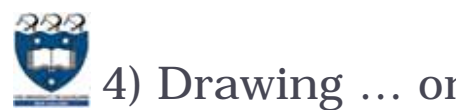

#### 4) Drawing ... on a Canvas

What is the output of the following code fragment?

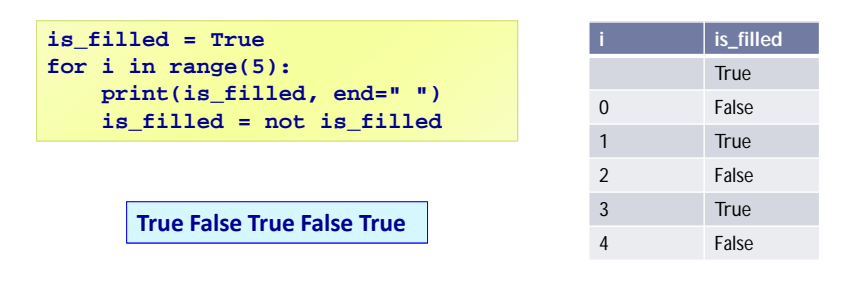

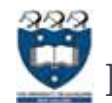

# Drawing ... on a Canvas

▶ We put them together:

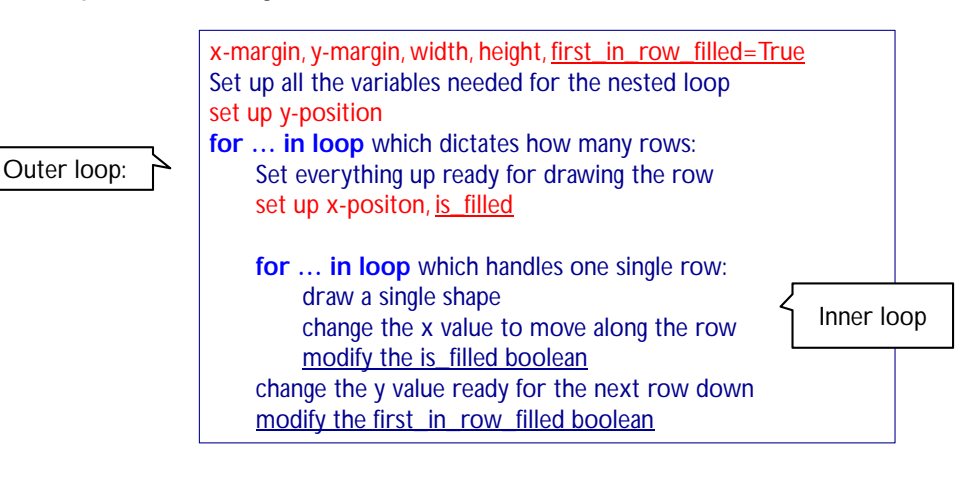

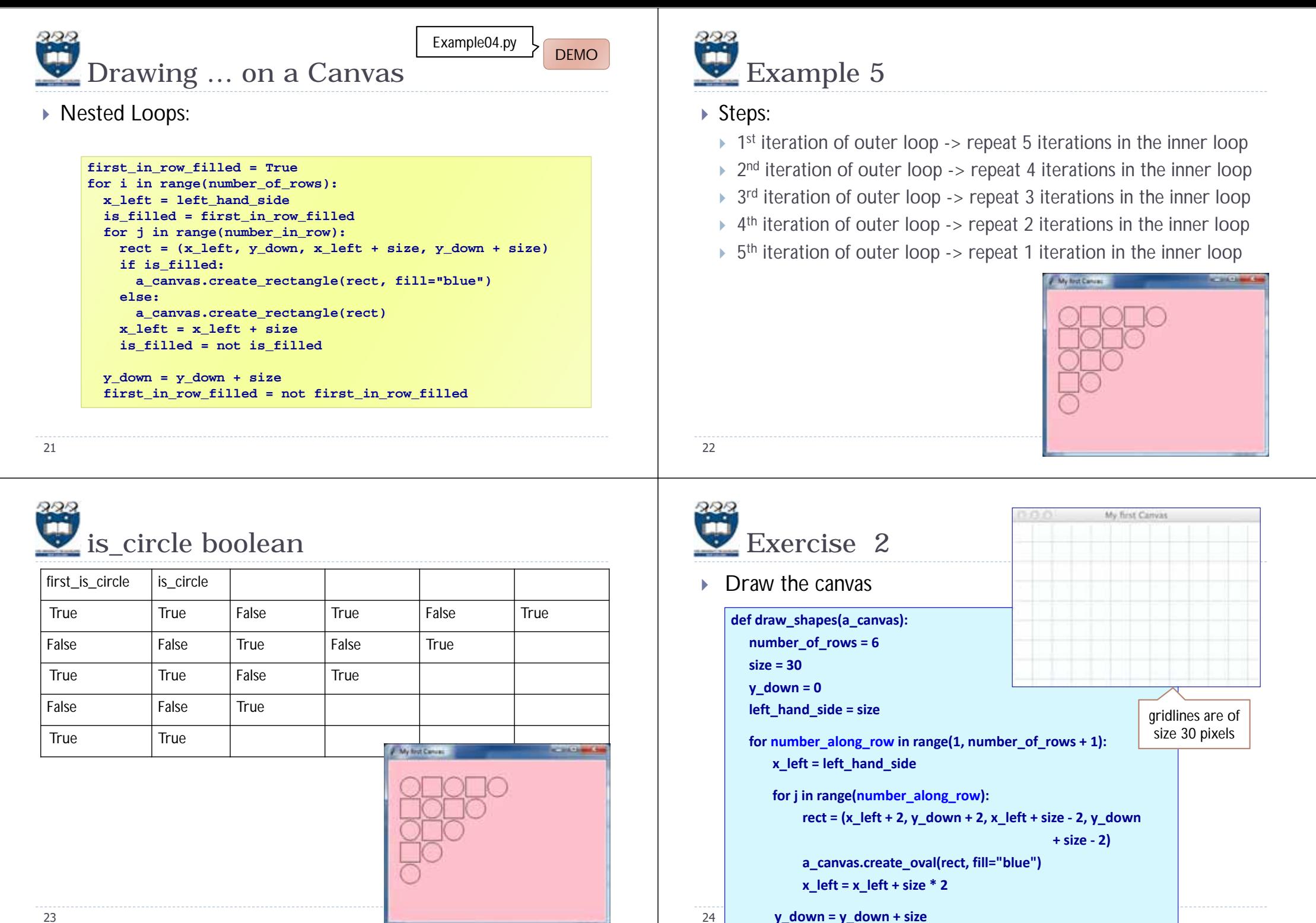